Министерство образования и науки Самарской области государственное бюджетное общеобразовательное учреждение средняя общеобразовательная школа № 14 «Центр образования» имени кавалера ордена Ленина Н.Ф. Шутова городского округа Сызрань Самарской области структурное подразделение, реализующее дополнительные общеобразовательные программы «Дворец творчества детей и молодежи»

#### СОГЛАСОВАНО

Руководитель СП ДТДиМ ГБОУ СОЩ № 14 г.о. Сызрань Nothered M.A. OPOJIOB

**УТВЕРЖДАЮ** Для **INAPHTOE** иректор БОУ СОШ № 14 фбразования» г.о. Сызрань Е.Б. Марусина Приказ № 543 - ОД OT «  $46$  »  $06$   $20$   $22$ .

Программа принята решением методического совета Протокол № 42 от «46» О6 20х2т.

Дополнительная общеобразовательная общеразвивающая программа «Компьютерная графика и дизайн» Техническая направленность

Возраст обучающихся: 10-14, 15-17 лет. Срок реализации: 1 год

> Разработчики: Савинцева И.В., Белоцерковский Д.В.; педагоги дополнительного образования

г. Сызрань 2022 год

При разработке дополнительной общеобразовательной программы «Компьютерная графика и дизайн» основными нормативно-правовыми документами являются следующие:

- Федеральный закон от 29.12.2012 г. №273-ФЗ «Об образовании в Российской Федерации»
- Концепция развития дополнительного образования в РФ (утверждена распоряжением Правительства РФ от 04. 09.2014 № 1726-Р)
- Стратегия развития воспитания в Российской Федерации на период до 2025 года (утверждена распоряжением Правительства Российской Федерации от 29 мая 2015 г. № 996-р)
- Приказ Министерства просвещения России от 9.11.2018 № 196 «Об утверждении Порядка организации и осуществления образовательной деятельности по дополнительным общеобразовательным программам»
- Санитарно-эпидемиологические правила и нормативы СанПиН
- Методические рекомендации по проектированию дополнительных общеразвивающих программ, направленных письмом Минобрнауки России от 18.11.2015 № 09-3242.
- «Методические рекомендации по разработке дополнительных общеобразовательных программ» (Приложение к письму министерства образования и науки Самарской области 03.09.2015 № МО -16-09- 01/826-ТУ)
- Устав учреждения.

**Направленность** образовательной программы «Компьютерная графика и дизайн» – техническая. Она ориентирована на изучение основных графических компьютерных программ векторной и растровой графики Adobe Illustrator, Adobe Photoshop и Corel Draw (Inkscape) в рамках их широкого использования, а также специальных профессиональных возможностей.

**Вид программы –** модифицированная, уровень – базовый.

**Новизна** данной дополнительной образовательной программы заключается в том, что по форме организации образовательного процесса она является модульной, и дает учащимся комплексное понимание компьютерной графики как вида искусства, учит совмещать возможности растровой и векторной информации. Открывает возможности при минимальном количестве учебного времени не только изучить основные инструменты работы, но и увидеть, как их можно использовать для решения разнообразных задач, максимально реализовав именно творческие способности. Программа может реализовываться с применением ДОТ.

Отельные модули программы автономны, что позволяет изучать их в любой последовательности.

Программа «Компьютерная графика и дизайн» состоит из 6 модулей:

- 1. Программа обработки растровой графики Adobe PhotoShop Основы работы с графическими объектами,
- 2. Программа обработки растровой графики AdobePhotoShop Основы дизайна растровых изображений
- 3. Программа анимации растровых изображений Adobe Illustrator
- 4. Программа создания и обработки векторной графики Corel Draw Основы моделирования
- 5. Программа создания и обработки векторной графики Corel Draw Расширенные возможности обработки векторной и реестровой графики
- 6. Основы дизайна сложных объектов и цвето-коррекция

**Актуальность** программы заключается в необходимости знаний подобного свойства для человека современного компьютеризированного мира и времени цифровых технологий. Учащиеся приобретают необходимые навыки, как для простой обработки фотографии, так и создания собственной визитки, плаката, презентации, анимированного рисунка. Кроме того, они познают изнутри труд художника – графика, что им помогает определиться с профессиональной сферой деятельности на будущее.

**Цель программы:** создание благоприятных условий для развития творческих способностей детей и подростков через информационную культуру, математического и логического мышления.

#### **Задачи:**

#### **Образовательные**

 дать учащимся знания основ компьютерной графики на примере работы с программами Adobe Illustrator, Adobe Photoshop, Corel Draw;

 познакомить учащихся с видами графической информации и ее обработкой;

 дать базовые знания о персональном компьютере, сформировать навыки свободного ориентирования в графической среде операционной системы;

 обучить возможностям создания собственных изображений, используя базовый набор инструментов графических программ, а также средствам обработки готовых рисунков с целью воплощения новых творческих задач;

 рассмотреть возможности работы с текстом и фотографиями (преобразование, подбор к изображению, спецэффекты, создание логотипа и т.д.);

 обучить возможностям создания собственных изображений, на основе знания законов и средств композиции;

 закрепить знания по цветоведению и колористке, используя возможности работы с цветом средствами графических редакторов;

освоение навыков и приемов работы с графическим планшетом;

 рассмотреть возможности анимирования изображений с целью подготовки к курсу компьютерной анимации.

#### **Развивающие**

 развить творческий потенциал учащихся посредством использования компьютера как рабочего инструмента художника;

развить художественный вкус, фантазию и креативность;

 подготовка сознания школьников к системно-информационному восприятию мира, развитие стремления к самообразованию, обеспечение в дальнейшем социальной адаптации в информационном обществе и успешную личную самореализацию;

 раскрытие способностей, подготовка к художественно-эстетическому восприятию окружающего мира;

 привитие интереса к полиграфическому искусству, дизайну, оформлению.

#### **Воспитательные**

формирование творческого отношения к компьютерной графике;

 формирование творческого подхода, при исполнении поставленных задач;

- формирование аккуратности, терпения, самостоятельности учащихся;
- формирование ценностного отношения к труду.

**Возраст детей,** участвующих в реализации данной дополнительной образовательной программы 10 – 14 лет, 15 – 17 лет.

**Сроки реализации** дополнительной общеобразовательной программы – один год. На освоение программы отводится 108 часов.

**Формы организации образовательного процесса** в данной программе - групповые занятия. **Режим работы -** 3 раза в неделю по часу с учащимися первого года обучения . Программа предполагает теоретические и практические занятия.

Материал программы разделен на модули в соответствии с разделами учебно-тематического плана.

Программа обучения предполагает групповые занятия и рассчитана на 108 часов в течение года.

Теории: 42 часа. Практики: 66 часов.

Первый год обучения включает в себя 3 модуля:

1. Программа обработки растровой графики Adobe PhotoShop Основы работы с графическими объектами

2. Программа обработки растровой графики Adobe PhotoShop Основы дизайна растровых изображений

3. Программа анимации растровых изображений Adobe Illustrator

В данных модулях рассматриваются возможности растровой графики, уделяется внимание изучению работы с инструментарием, слоями, масками, редактированию готовых изображений, включая максимум визуальных эффектов, чтобы заинтересовать учащихся.

## **Учебно-тематический план**

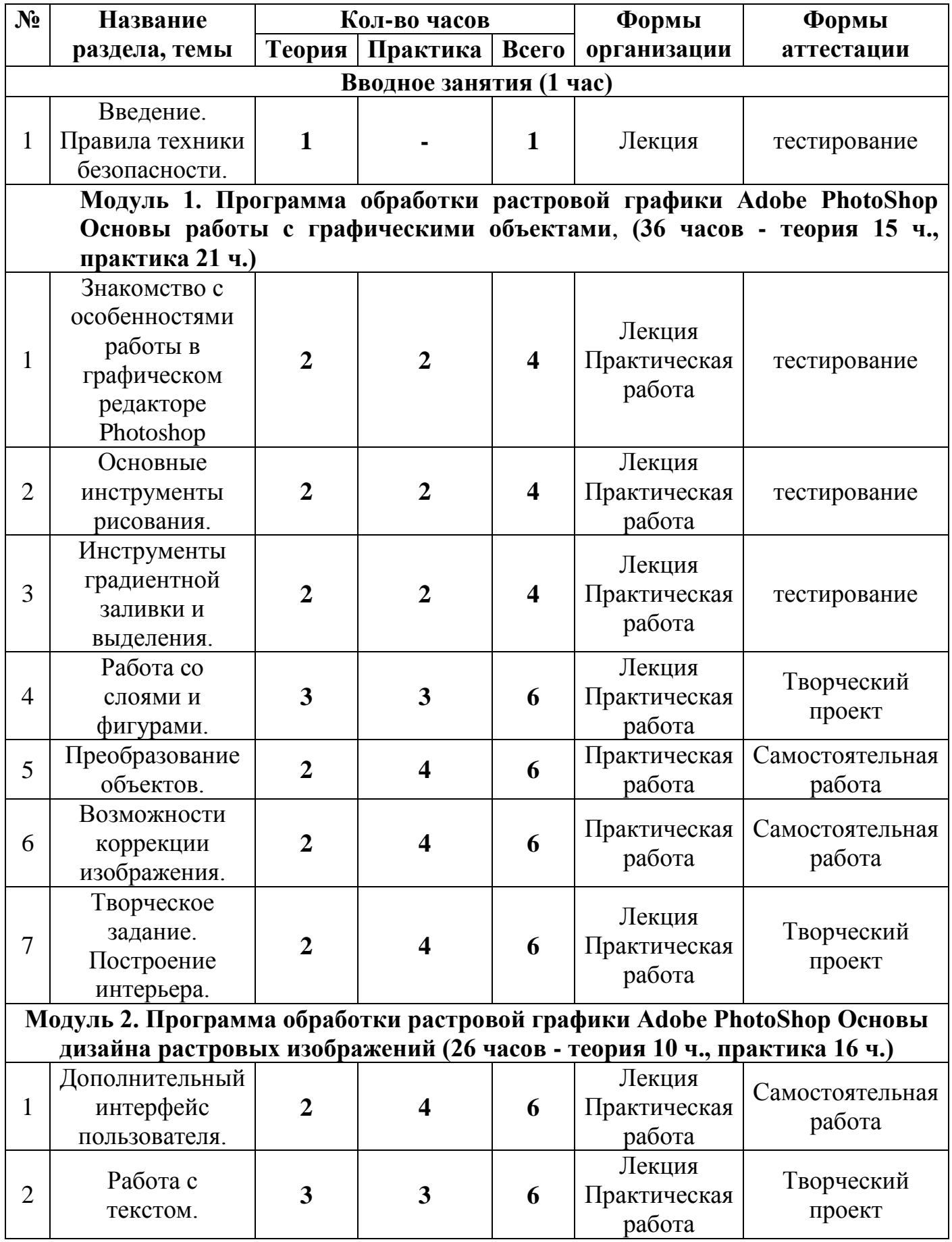

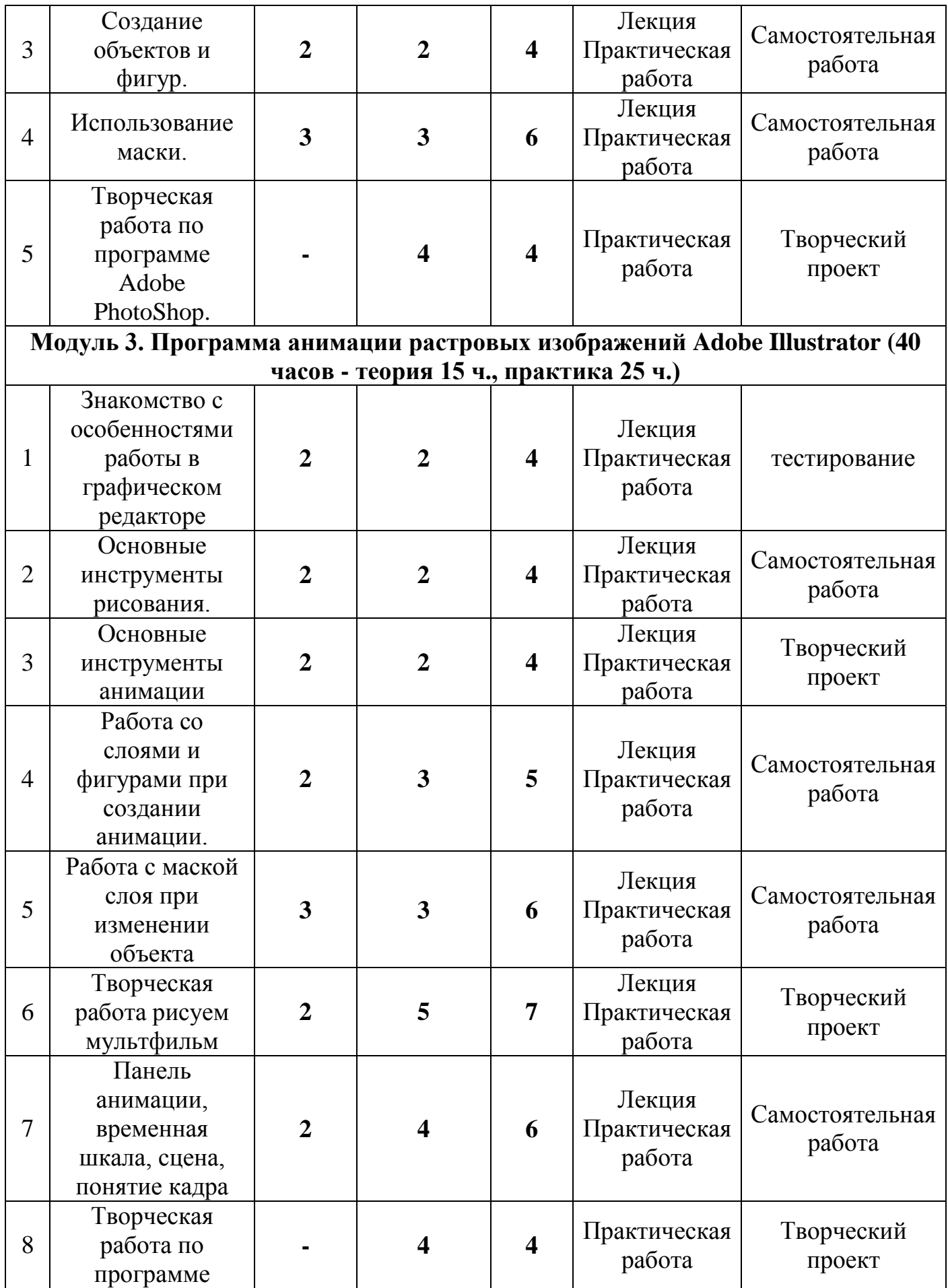

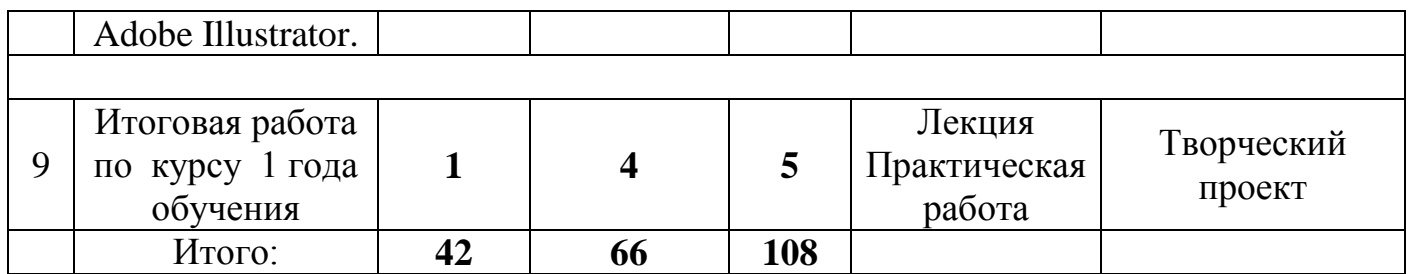

### **Содержание программы первого года обучения Вводное занятие**

Техника безопасности. Устройство компьютера. Клавиатура.

Организация хранения информации в компьютере.

Работа с приложениями, документами, папками, ярлыками.

## **Модуль 1. Программа обработки растровой графики Adobe PhotoShop Основы работы с графическими объектами.**

### **Тема 1. Знакомство с особенностями работы в графическом редакторе Photoshop**

Знакомство с интерфейсом. Изучение горизонтального меню, панели настроек, плавающего меню.

Создание нового документа. Сохранение и закрытие документа.

*Практика:*

Форматы графических файлов. Средства управления панелью инструментов. Организация и присоединение палитр.

### **Тема 2. Основные инструменты рисования.**

*Теория:*

Знакомство с основными инструментами рисования – кистью и ластиком. Знакомство с инструментами заливки.

Изменение установок инструмента, фактурная заливка.

*Практика:*

Создание пробного рисунка.

Настройки инструментов: форма, толщина, прозрачность.

Цвет на практике. Цветовые режимы Photoshop. Выбор и редактирование, цвета.

Закрепление навыков работы кистью.

Режимы смешивания.

Выполнение творческого задания по пройденным инструментам.

Создание рисунка с использованием объектов разной фактуры.

Инструмент «Палец».

Выполнение рисунка с использованием эффекта размытия пикселей «Пейзаж».

### **Тема 3. Инструменты градиентной заливки и выделения.**

*Теория:*

Знакомство с инструментом выделения «Лассо». Панель опций инструмента. *Практика:*

Практическое использование инструментов: выделения, выравнивания.

Выполнение творческого задания по пройденным инструментам.

Композиция из фрагментов изображения.

Продолжение работы. Изменение положения и цвета отдельных фигур.

### **Тема 4. Работа со слоями и фигурами.**

*Теория:*

Знакомство с понятием «слои». Меню и палитра «Слои». Создание нового слоя, перемещение, выделение и сливание слоев.

Инструмент «Область» для создания фигур, Функция растушевки. Применение инструмента «Градиент» к областям слоя.

*Практика:*

Практическая работа со слоями. Редактирование содержимого слоя. Изменение положения слоев в пространстве, относительно друг друга и переднего плана.

Понятие «Группировки». Создание групп слоев, возможности работы с группой.

Опции инструмента «Волшебная палочка».

Творческое задание «Фантастический натюрморт», «Город», «Робот».

Использование инструментов «выделение» и «перемещение».

## **Тема 5. Преобразование объектов.**

*Теория:*

Основные функции трансформирования объектов. Масштабирование

объектов. Использование инструмента "свободное трансформирование". *Практика:*

Отображение, вращение, смещение, искажение и сдвиг объектов. Изменение перспективы. Создание нескольких трансформаций.

Самостоятельная работа.

## **Тема 6. Возможности коррекции изображения.**

*Практика:*

Выравнивание цвета и тона через «Уровни», «Автоуровни».

Цветокоррекция.

Изменение яркости, контрастности, применение пастеризации, фотофильтра.

## **Тема 7. Творческое задание. Построение интерьера.**

*Теория:*

Объяснение творческого задания.

*Практика:*

Изучение перспективы.

Создание эскизов.

Сбор материалов. Их обработка.

Выполнение перспективного построения будущего интерьера.

Составление композиции, размещение мебели и аксессуаров.

## **Модуль 2. Программа обработки растровой графики Adobe PhotoShop Основы дизайна растровых изображений**

### **Тема 1. Дополнительный интерфейс пользователя.**

*Теория:*

Фильтры в программе Photoshop. Художественные фильтры.

*Практика:*

Фильтры искажения и пластики.

Создание размытия и резкости на изображении.

Применение эффектов освещения.

### **Тема 2. Работа с текстом.**

*Теория:*

Основные характеристики инструмента "текст".

Палитра шрифтов. Изменение размера и цвета, искажение шрифта. *Практика:*

Обтекание текстом графического объекта.

Заполнение шрифта изображением через выделение и «маску текста».

Самостоятельная работа «Открытка»,

### **Тема 3. Создание объектов и фигур.**

*Теория:*

Режимы «контуры», «слой фигуры» «заливка пикселей».

*Практика:*

Применение стиля слоя к фигуре.

Создание своей пользовательской формы.

### **Тема 4. Использование маски.**

*Теория:*

Наложение маски на изображение. Возможности работы с маской.

*Практика:*

Практическая работа с маской.

Применение маски к текстовому слою. Создание «исчезающего текста».

### **Тема 5. Творческая работа по программе Adobe PhotoShop.**

*Практика:*

Творческое задание «Коллаж с 3D эффектом»

### **Модуль 3. Программа анимации растровых изображений Adobe Illustrator**

### **Тема 1. Знакомство с особенностями работы в графическом редакторе** *Теория:*

Знакомство с интерфейсом. Изучение горизонтального меню, панели настроек, плавающего меню.

*Практика:*

Форматы файлов анимации. Средства управления панелью инструментов. Организация и присоединение палитр.

### **Тема 2. Основные инструменты рисования.**

*Теория:*

Знакомство с основными инструментами рисования – кистью и ластиком, линией, карандашом. Знакомство с инструментами сложной заливки.

Изменение установок инструмента, фактурная заливка.

*Практика:*

Создание пробного рисунка.

Настройки инструментов: форма, толщина, прозрачность.

Цвет на практике. Цветовые режимы Adobe Illustrator. Выбор и редактирование, цвета.

Закрепление навыков работы.

Режимы смешивания.

Выполнение творческого задания по пройденным инструментам.

Создание рисунка с использованием объектов разной фактуры.

### **Тема 3. Основные инструменты анимации**

*Теория:*

Возможности инструментов «Штамп», «Смещение», «Временная шкала», «Кадр».

*Практика:*

Использование инструментов «Заплатка», «Штамп», «Смещение»,

«Временная шкала», «Кадр».

Творческое задание: создание анимации на тему «Появляющийся текст», «Анимированный смайлик».

### **Тема 4. Работа со слоями и фигурами при создании анимации.**

Меню и палитра «Слои». Создание нового слоя, перемещение, выделение и сливание слоев. Перемещение фигуры по копии слоя

Инструмент «Область» для создания фигур, Функция растушевки. Применение инструмента «Градиент» к областям слоя. Изменение фигуры, пеемещение на дубликату слоя, режим видимости слоя

### *Практика:*

Практическая работа со слоями. Редактирование содержимого слоя. Изменение положения слоев в пространстве, относительно друг друга и переднего плана. Изменение формы и вида фигуры на дубликате слоя. Практическое задание «Метаморфозы»

## **Тема 5. Работа с маской слоя при изменении объекта**

*Теория:*

Наложение маски на изображение. Возможности работы с маской. *Практика:*

Практическая работа с маской. Создание эффекта меняющегося цвета на основе 2-х базовых цветов.

### **Тема 6. Творческая работа рисуем мультфильм**

*Теория:*

Понятие «Сцена», «Фон», «Объект анимации», «Сценарий» способы оживления и движения.

### *Практика:*

Практическая работа создание «Сцены», «Фона», «Объектов анимации», изменение частей сложных объектов инструментом «Перо»

### **Тема 7. Панель анимации, временная шкала, сцена, понятие кадра** *Теория:*

Изучение панели анимации, «Временная шкала», «Сцена анимации», «Кадр» способы работы с инструментами, ускорение и замедление движения, искусственный эффект анимации без перемещения

*Практика:*

Создание сцены кадра, активные и пассивные объекты, эффекты анимации пассивного объекта. Практическое задание «Ветер», «Дождь», «Снег», «Волна»

## **Тема 8. Творческая работа по программе Adobe Illustrator.**

Творческая работа «Моя любимая сказка»

## **Итоговая работа**

Разработка и создание творческого проекта

Творческий проект по курсу растровой графики с эффектами анимации отдельных частей коллажа. «Анимированный коллаж»

### **Ожидаемые результаты и способы определения их результативности.**

#### В конце обучения учащиеся должны знать и уметь:

### **Модуль 1. Программа обработки растровой графики Adobe PhotoShop Основы работы с графическими объектами**

- знать основные инструменты программы Adobe Photoshop;
- иметь базовые знания о персональном компьютере и навыки свободного ориентирования в графической среде операционной системы (открытие, создание, сохранение и т.д.);
- подбирать необходимые инструменты и строить алгоритм действий для воплощения поставленных творческих задач;
- использовать базовый набор инструментов и возможности растровой программы для создания собственных изображений, на основе знаний законов и средств композиции, цветоведению и колористке;

### **Модуль 2. Программа обработки растровой графики Adobe PhotoShop Основы дизайна растровых изображений**

- использовать возможности работы с цветом, специальными эффектами и цветокоррекцией в Adobe Photoshop;
- уметь работать со слоями и масками, составлять коллажные композиции;
- получить навыки работы с текстовыми объектами, познакомиться с основами типографики;

### **Модуль 3. Программа анимации растровых изображений Adobe Illustrator**

- знать основные инструменты программы анимации растровых изображений Adobe Illustrator
- использовать возможности работы с цветом, специальными эффектами и цветокоррекцией в Adobe Illustrator
- использовать возможности анимирования изображений, владеть основами покадрового рисования;
- освоить навыки работы с графическим планшетом;

 уметь использовать возможности векторных инструментов в растровой программе, уметь отличать их.

#### **Список литературы для учащихся**

1. Ф.Кобурн, П. Маккормик. «Эффективная работа с CorelDraw», «Питер»,

Санкт-Петербург, 1998г.

2. Юрий Гурский, Галина Корабельникова. «Эффективная работа с Photoshop. Трюки и эффекты», «Питер», Санкт-Петербург,2003г.

3. Яцюк О. «Основы графического дизайна на базе компьютерных технологий», Санкт-Петербург, 2004г.

4. Залогова Л.А. Компьютерная графика. Элективный курс: Учебное пособие. – М.: БИНОМ. Лаборатория знаний, 2010г.

5. Джон Лунд, Памела Пфиффнер. Основы композиции в Photoshop с Джоном Лундом. ООО «Издательство Вильямс» 2005 г.

6. Макарова В. Подарки своими руками с CorelDRAW и Photoshop. БХВ-Петербург 2010 г.

7. Обручев В. Adobe Photoshop CS6. Официальный учебный курс. М.: Эксмо 2012г.

8. Уорд Эл. Творческая обработка фотографий в Photoshop, Москва, 2009 г.

#### **Список литературы для педагогов**

1. Бурлаков М. CorelDraw 10. Справочник. – С/Пб.: «Питер», 2001г.

2. Владимир Дунаев. «Самое главное о Photoshop», «Питер», Санкт-Петербург, 2004г.

3. Владимир Лесняк. «Графический дизайн (основы профессии)» , Index Market, 2011г.

4. Сомов Ю. «Художественное конструирование промышленных изделий», Москва, «Машиностроение», 2007г.

5. Гиббс Дженни «Настольная книга дизайнера интерьера», Москва, БММ АО, 2006г.

6. ТайцА.М., ТайцА.А*.* CorelDRAW 11. — СПб.: БХВ-Петербург, 2010г.

Приложение 1

# **Календарно-тематическое планирование**

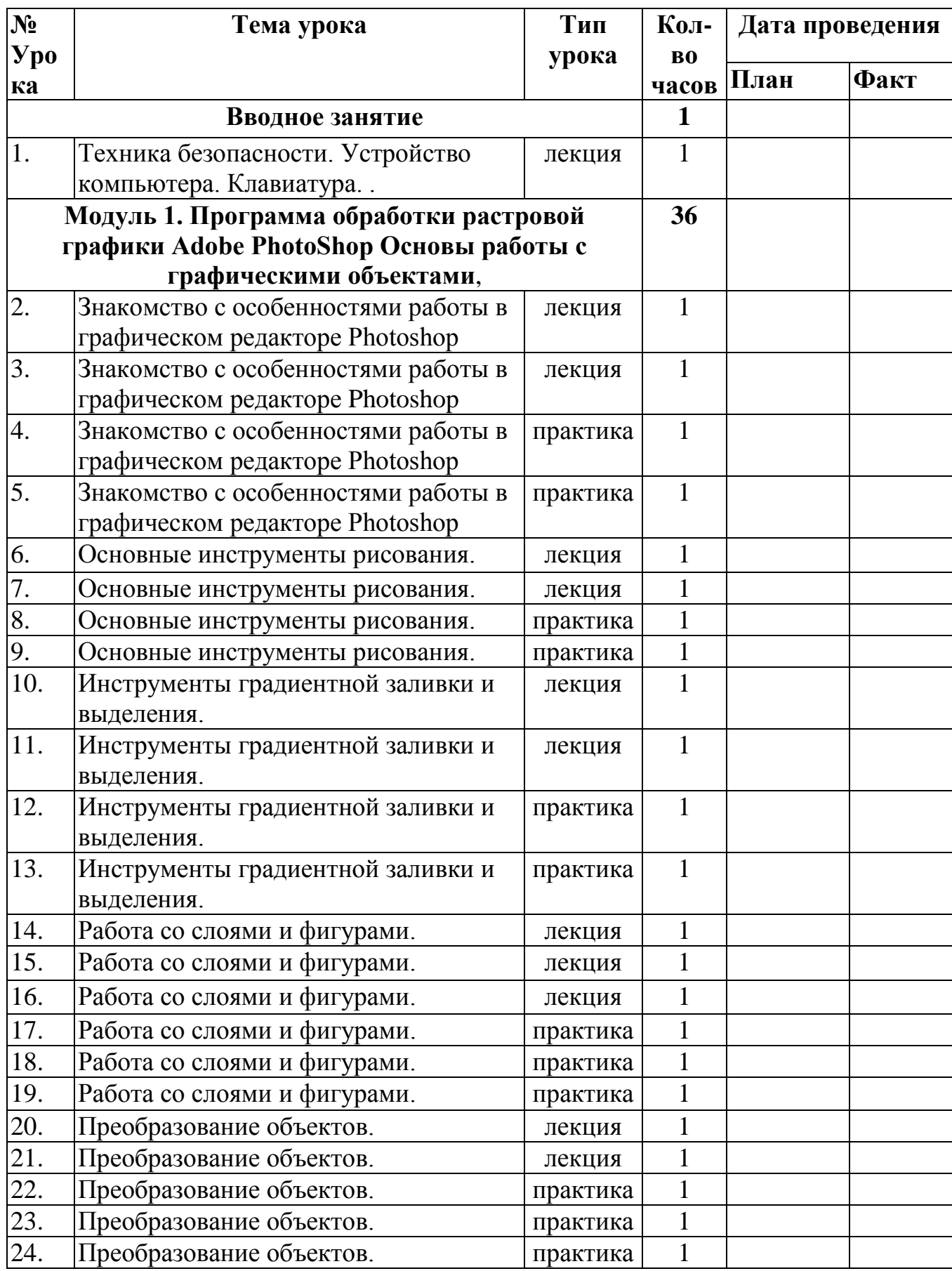

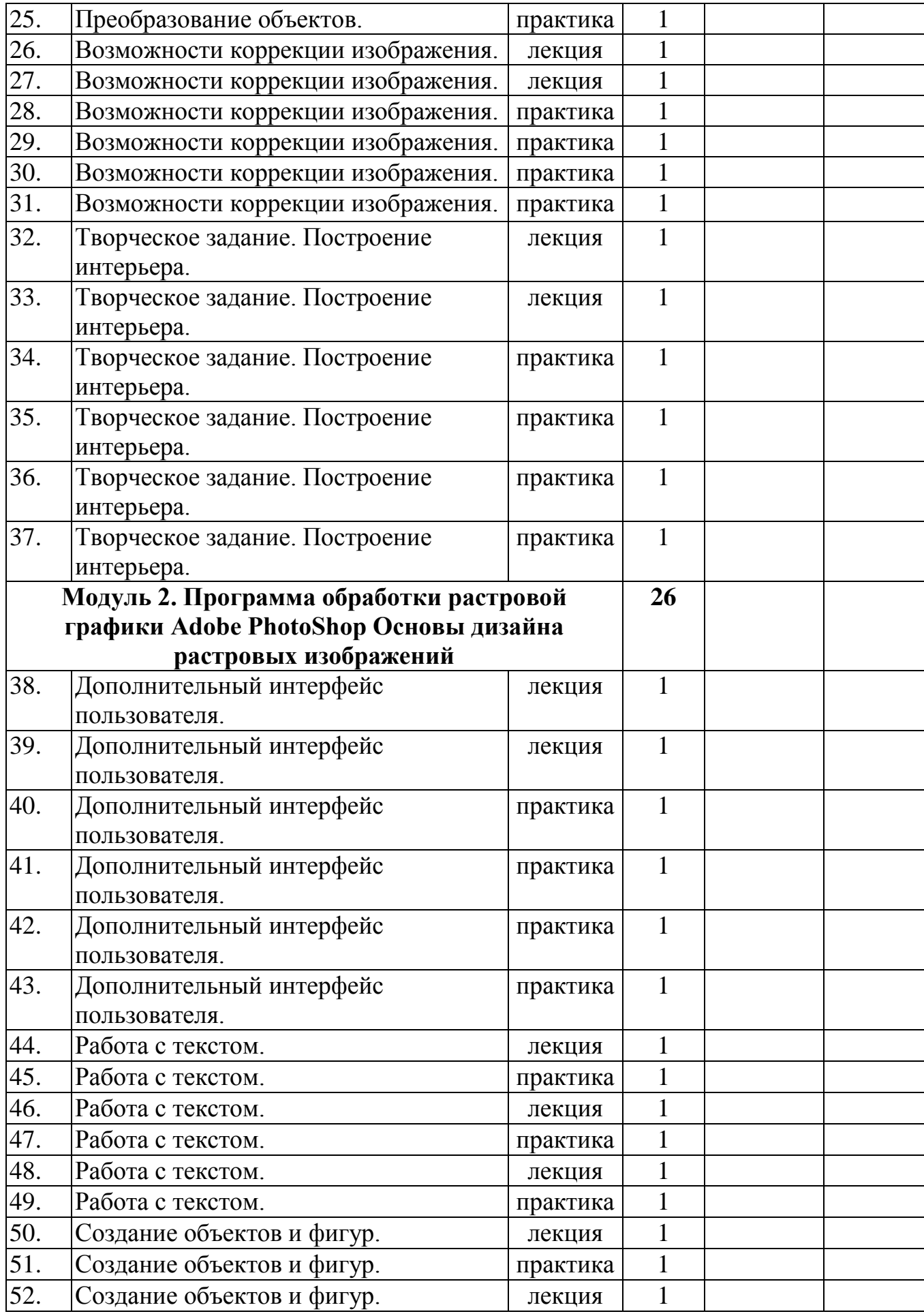

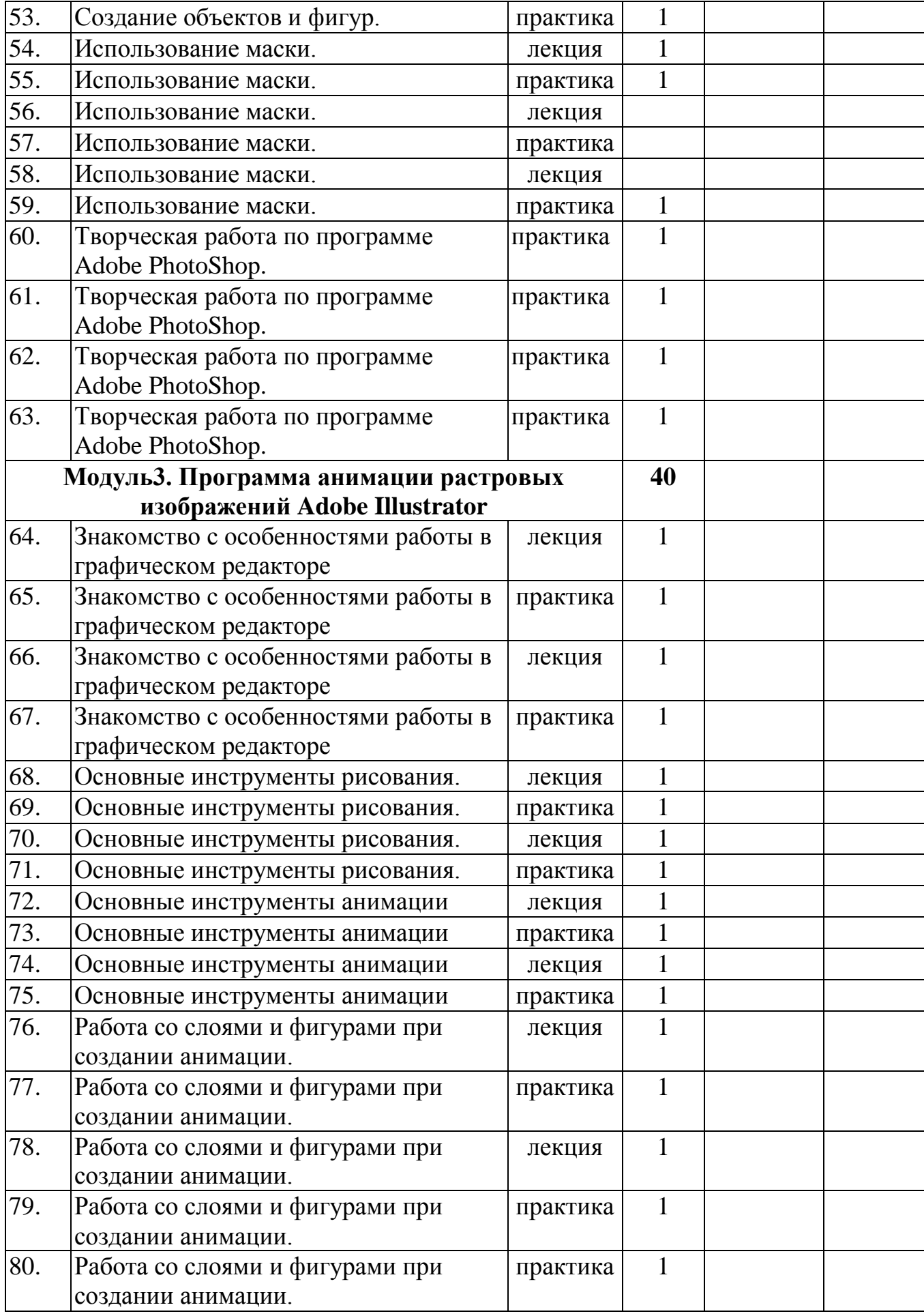

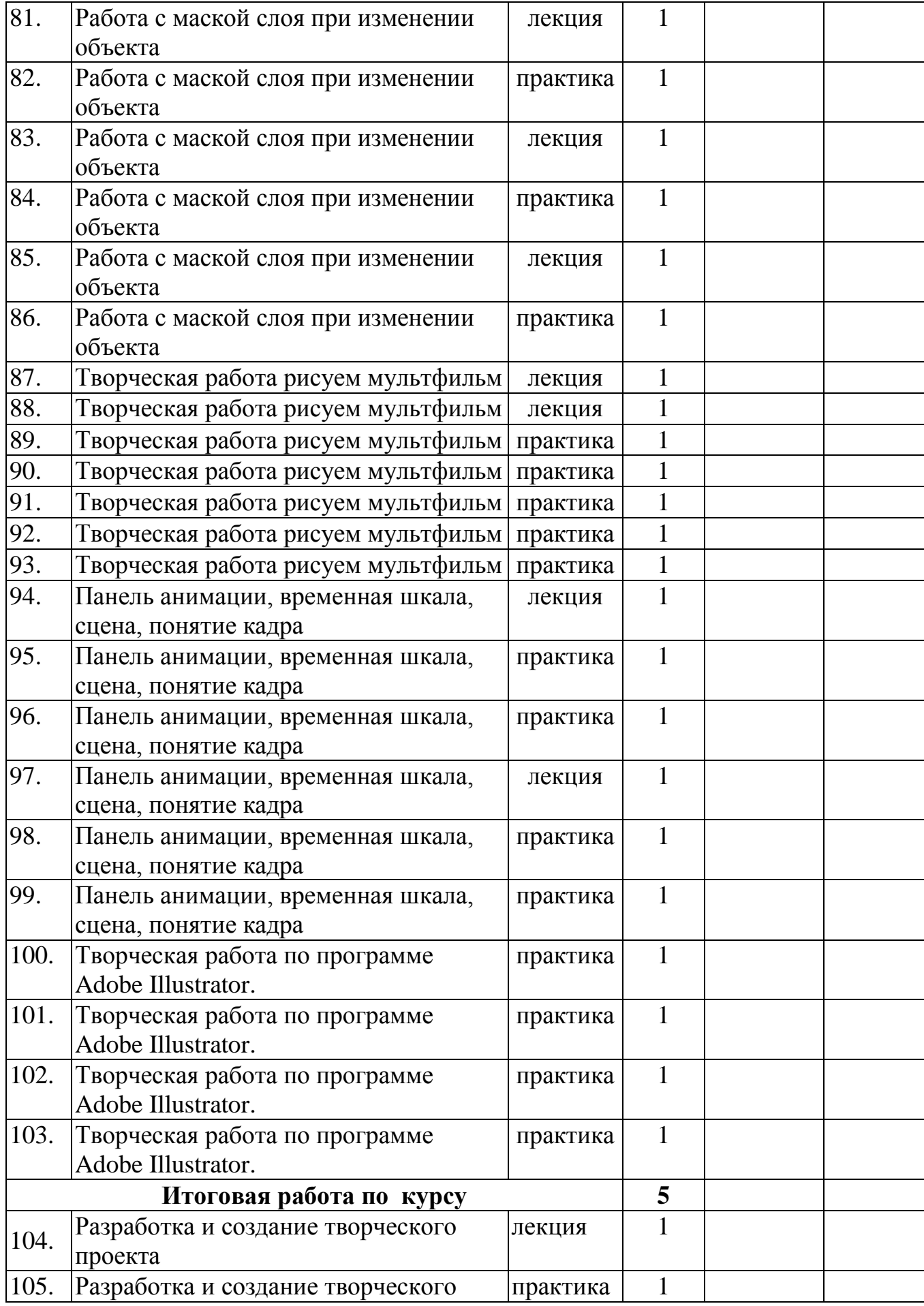

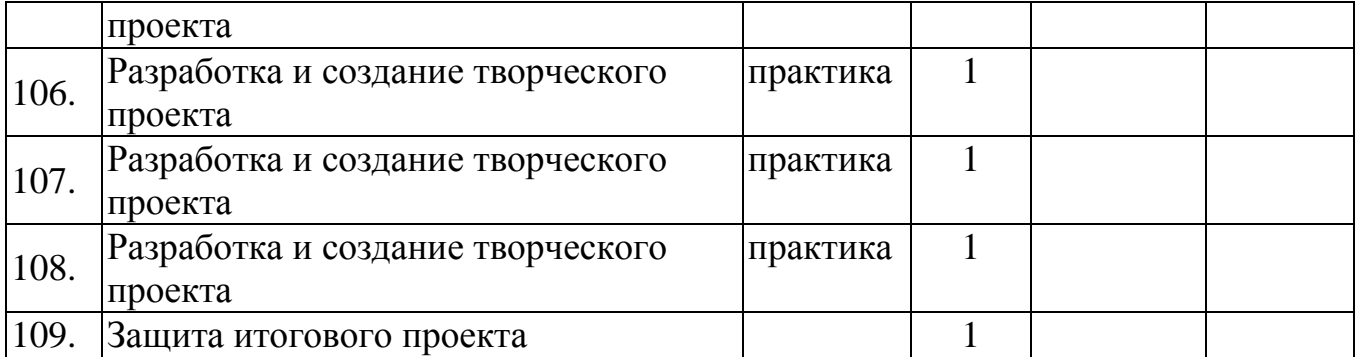